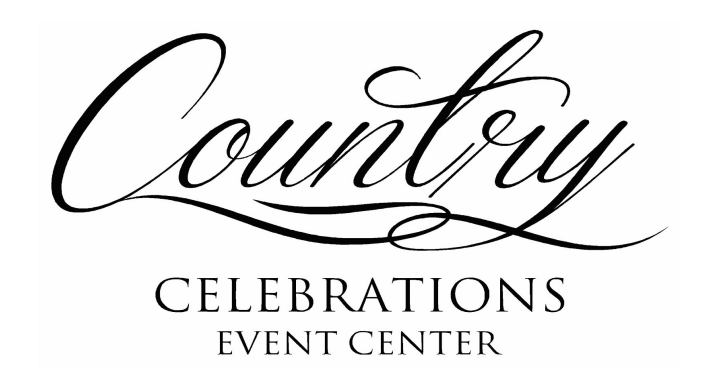

# **Projector Instruction**

Your special day is so important to us. We want to make sure everything goes smoothly for you with no stress. We put together these instructions for your slideshow to help you make sure it will work with our system. It's best to bring what you are using a few days early to test it with our system. We have found USB file-type MP4 works the best, or burn to a DVD, or bring a computer with an hdmi output. Please read the information on what device you will be using. It's always a good idea to have a back up if you can.

## *USB/FLASH DRIVE FILE MP4*

You must save or export the slideshow as an MP4 File. Make sure it's the **ONLY FILE** on the USB/FLASH DRIVE . We use our DVD player to play this and it has to have only one file. It's always best to test it with us, but we know life gets busy so you can test it at home. If you have a DVD player with a USB, play the whole thing. You can also test it on your computer. Make sure you play off the flash drive and it's playing in your movie player.

## *DVD*

Make sure the DVD has a burned MP4 file on it. Some movie making software has a "Burn to a DVD" option. Make sure the disk is a DVD and not a CD. We know most computers don't have DVD burners any more, so that may not be an option. Test your DVD at home to make sure the file will work on your DVD player. Make sure you watch the whole DVD.

### *COMPUTER*

Make sure your computer has an HDMI output on it. The best way to test your computer at home is to use a HDMI cord. Most people have this on their DVD players at home. Plug in your computer to your HDMI to your TV, turn your TV to the HDMI channel . If your computer works on your tv we should be good to go. It's always best to test your computer on our system if you can. If you are using a converter to HDMI make sure you test with our system. We have had issues with some converters not working with our system.

### Helpfull tips:

If your adding music to some slideshow, and the software has a volume control for the music make sure it's set on high volume when importing the music.

When saving your file and you have lots of photos, you may need a large MB flash drive to save the file. Sometimes lots of photos will not save properly and cause flickering with some photos.

We do have the hdmi cords for you to use.

If you are using an Apple movie maker, from most brides experience, you can't download the files to a flash drive. Apple movie maker has a high data space requiremnt. Please test your Apple with our system since most of them need the Conversion to HDMI.

Even if you have a professional do your slideshow please test it at home if you can. Of course it is always best to test with our system.

Please feel free at any time to contact Erica at (712) 253-8953. She can answer any questions about our system.